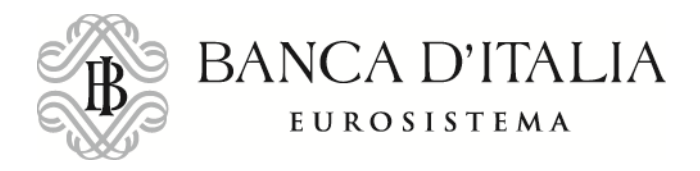

## Come chiedere i PCTO della Banca d'Italia

Guida in 8 passi

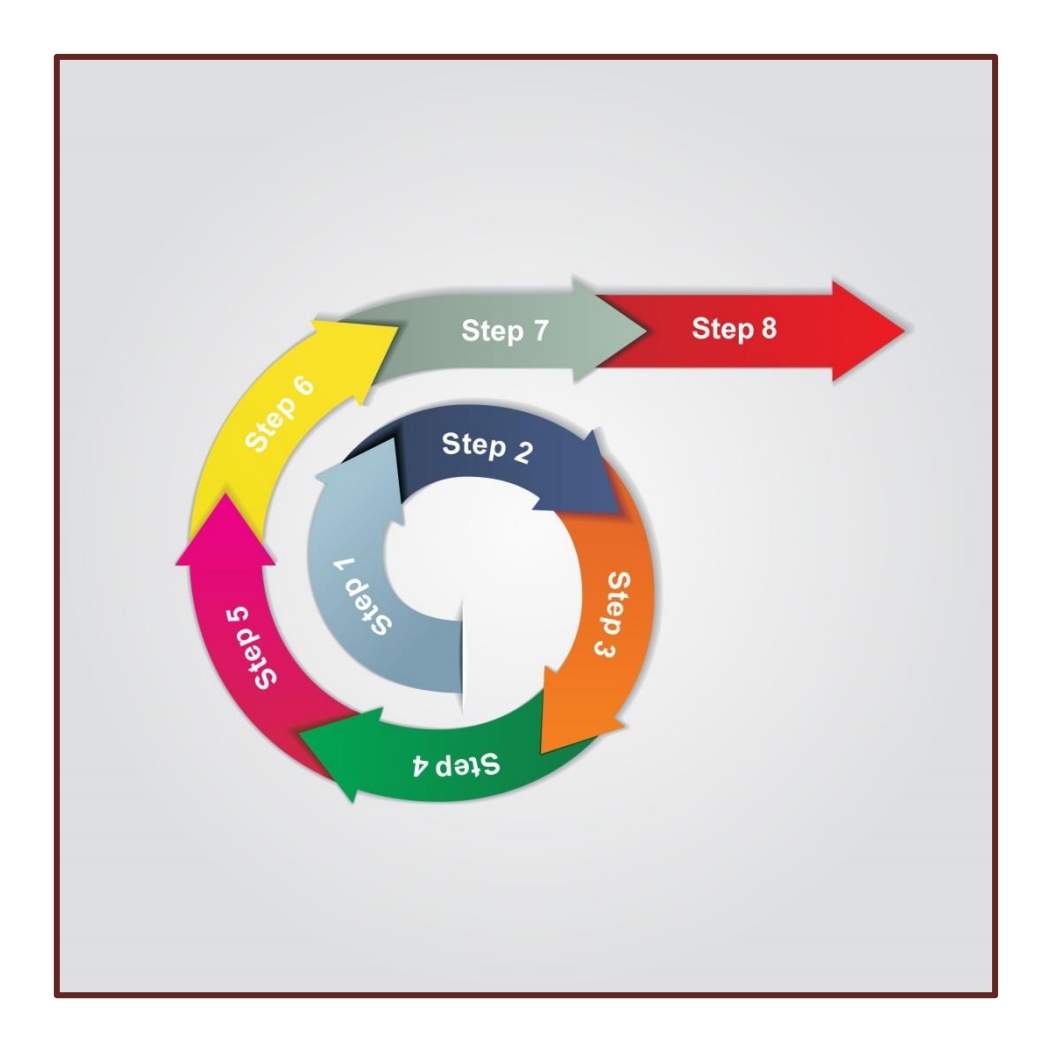

## **1° PASSO**

Nella [scheda generale dell'offerta](https://www.bancaditalia.it/media/notizie/2023/pcto/Scheda-generale-offerta-2023-24.pdf) dei percorsi scegline al massimo tre tra quelli che, nella tua Regione, possono interessare la tua scuola e annota per ciascuno di essi il relativo codice.

## **2° PASSO**

**3° PASSO**

Vai sul sito del Registro Nazionale dell'alternanza scuola lavoro (RASL) raggiungibile anche dal sito del Ministero dell'Istruzione.

Apri nel RASL il [profilo della Banca d'Italia](https://scuolalavoro.registroimprese.it/rasl/profiloEntePubblico?0&id=KXU3bCJQBfSu3xhbUK1ffRf6uVddGctmEMRgo5D2HBe1).

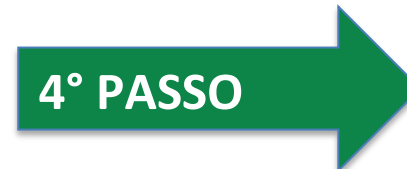

Nel profilo sono disponibili le posizioni aperte per i percorsi proposti, raggruppati in sei figure professionali. Puoi verificare la corrispondenza dei codici percorso che hai già memorizzato dal sito della Banca d'Italia.

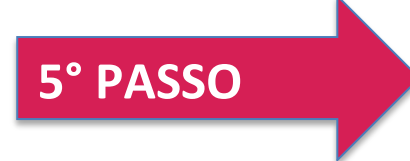

Accedi al modulo di prenotazione tramite il link indicato nel Registro.

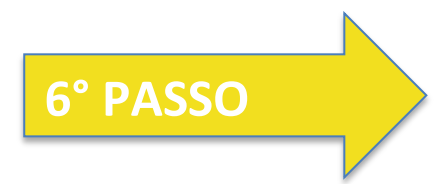

Compila il modulo con i dati della scuola e di un referente.

## 7° PASSO

Prenota da uno a tre percorsi, utilizzando i codici percorso. Se hai dubbi, puoi verificare nuovamente i codici percorso cliccando il link "Clicca qui" nel modulo di prenotazione. Prenotare tre percorsi offre naturalmente più probabilità di ottenere l'assegnazione di uno di essi.

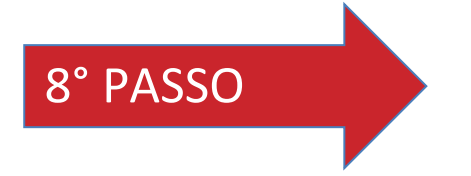

Invia. Hai effettuato la richiesta. **I percorsi saranno assegnati in base al criterio di priorità temporale della ricezione della prenotazione.** 

Nel caso di malfunzionamenti, la Banca procederà ad effettuare verifiche ulteriori ai fini dell'assegnazione dei percorsi.